# Паспорт-руководство пользователя

# **WashMaster**

(редакция от 01.08.2023)

(версия 2.0, прошивка wm2.3)

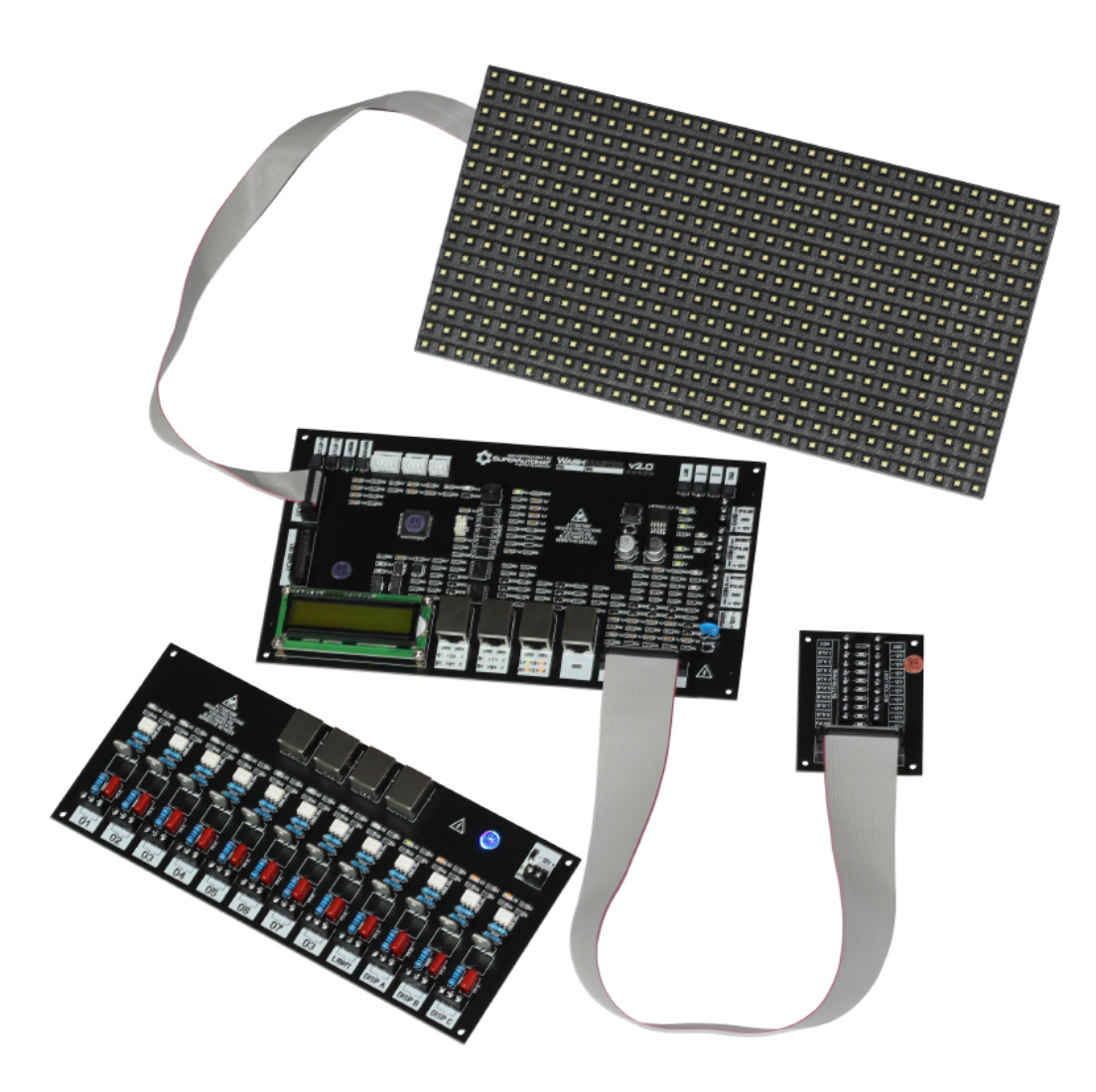

www.superautomat.ru

#### ОБЩЕЕ ОПИСАНИЕ

Комплект WashMaster2.0 состоит из центральной платы (ЦП), силовой платы (СП), платы для подключения кнопок (КП), светодиодного одноцветного P10-дисплея 32х16 см и предназначен для автоматизации автомобильной мойки самообслуживания (МСО). Позволяет организовать пост на 9 кнопок: 8 СТАРТ с индивидуальной ценой и программируемой группой реле для каждой кнопки и 1 ПАУЗА; имеет выходы для управления дозаторами. Протокол работы – PULSE (Пульс).

#### Возможности WashMaster2.0:

- подключение платёжных систем по трём независимым каналам с индивидуальной настройкой цены импульса (приём наличных и безналичных платежей);

- настройка запуска группы реле и установка индивидуальной цены для каждой кнопки СТАРТ;
- подключение до трёх дозаторов с привязкой к любой из 8-ми кнопок СТАРТ и настройкой их рабочего цикла;
- настройка задержки запуска таймера (прокачка химии);
- настройка стоимости платного ожидания и платной паузы;
- настройка минимальной суммы, при которой возможен запуск с кнопок СТАРТ;
- вход для подключения RFID-считывателя карт лояльности (скидка 5-10-15-20%), мастер-карт для доступа к бесплатному сервисному режиму и админ-карт для доступа к статистике;
- вход для подключения GSM-модуля (SMS-статистика и информирование об ошибках);
- световая индикация нажатой кнопки;
- ведение статистики: по каждой платёжной системе отдельно, сумма за смену, общая сумма за всё время, количество считываний карт лояльности, количество запусков сервисных режимов;
- светодиодный влагозащищённый уличный монохромный дисплей (P10) с возможностью выбора режима работы (деньги или время), регулировкой яркости и выбора режима: негатив/позитив;
- временная блокировка оборудования с внешней кнопки с запретом приёма платежей;
- вход для подключения датчиков низкого уровня химии;
- управление освещением и обогревом внутри помещения;
- настраиваемое звуковое оповещение о низком балансе.

Контроллер предусматривает возможность подключения банковского терминала (эквайринг+телеметрия), а так же к онлайн-кассе.

#### ПРИНЦИП РАБОТЫ

После подачи питания ЦП производит загрузку внутренних настроек и переходит в режим ожидания импульсов от платёжных систем: купюроприёмника, монетоприёмника или банковского терминала, на P10-дисплее запускается бегущая строка с цикличным текстом ВНЕСИТЕ ОПЛАТУ (содержание текста может быть любым, для этого обратитесь к производителю).

При зачислении денежных средств платёжная система отдаёт импульсы на плату, при этом баланс увеличивается на ЗНАЧЕНИЕ = ИМПУЛЬС \* ЦЕНА ИМПУЛЬСА.

Если внесённая сумма больше или равна заданной в настройках минимальной сумме, становятся активными все 8 кнопок СТАРТ, включается их подсветка и реле освещения помещения. Если в настройках контроллера установлено ПЛАТНОЕ ОЖИДАНИЕ, баланс будет уменьшаться с течением времени. Если после внесения оплаты клиент воспользовался картой лояльности, баланс увеличится на стоимость установленной скидки (например, при внесении 100 рублей и скидке в 10%, баланс станет равным 110 рублям, при этом добавленная скидочная сумма в статистику не сохраняется), а факт применения скидочной карты отобразится в статистике. При нажатии на одну из кнопок СТАРТ её подсветка становится мигающей, включается группа реле и реле дозатора, которые соответствуют нажатой кнопке, запускается \*прокачка химии, затем начинается уменьшение баланса, пока тот не достигнет нуля. В данном режиме могут быть нажаты другие кнопки СТАРТ для выбора следующего режима мойки, или кнопка ПАУЗЫ. В режиме ПАУЗА баланс будет уменьшаться с течением времени, если активирована опция ПЛАТНОЙ ПАУЗЫ или сохраняться, если пауза бесплатна. Если активирована опция СБРОС БАЛАНСА и отключен режим ПЛАТНОЕ ОЖИДАНИЕ, баланс обнулится, если в течение 5 минут клиент не осуществил нажатие одной из восьми кнопок СТАРТ. Когда баланс достигает нуля, реле освещения помещения продолжает работать запрограммированное время, а затем отключается.

В режимах, когда нажата одна из восьми кнопок СТАРТ или кнопка ПАУЗА, возможно внесение доплаты. Внесённые деньги суммируются с оставшимся балансом.

Если в режиме ожидания оплаты будет нажата кнопка паузы более 10 секунд, контроллер перейдёт в режим блокировки и остановит приём платежей. Повторное нажатие на кнопку длительностью более 10 секунд приведёт к разблокировке контроллера.

Если в процессе пользования постом автомойки сработает датчик низкого уровня химии, контроллер позволит клиенту завершить сеанс, а затем остановит работу с блокировкой платёжных систем и выводом соответствующей ошибки. Как только уровень химии будет восстановлен до рабочего, контроллер самостоятельно разблокирует работу и выйдет в режим ожидания оплаты.

Датчик температуры опрашивается каждые 30 секунд. В зависимости от разницы текущей и запрограммированной температур, реле климат-контроля контролирует запуск и отключение обогревателя.

Если осуществить звонок с админ-номера на номер сим-карты, установленной в GSM-модуль, контроллер отправит ответное SMS со статистикой вида:

CoinA:300RUB;CoinB:250RUB;Card:750RUB;Period:1300RUB;Total:1300RUB;Serv:4;Disc:17 GSM-модуль принудительно перезагружается каждый час.

LCD-дисплей, расположенный на центральной плате, включается только при загрузке, индикации ошибок, отображении баланса и в меню настроек. В режиме ожидания дисплей переходит в спящий режим.

3

\*Прокачка химии - режим с запрограммированным количеством времени, которое требуется на прокачку моющей химии по магистрали к пистолету. Оплаченный баланс при этом начинает уменьшаться только после завершения данного режима.

#### ТЕХНИЧЕСКОЕ ОПИСАНИЕ

Комплект WashMaster2.0 предназначен для подключения платёжных систем (жетоноприёмник, монетоприёмник, купюроприёмник, картридер, карта лояльности и т.д.) и любых внешних устройств, запускаемых посредством реле СП или системы, состоящей из реле СП и внешнего контактора (в том числе и промежуточного реле), на оплаченное время.

ЦП устанавливается на клиентском посту и позволяет подключить платёжные системы по трём независимым каналам с возможностью установки индивидуальной цены импульса. Платёжные системы и банковский терминал должны работать в протоколе ПУЛЬС (Pulse) с нормально открытым коллектором (NO).

ЦП имеет встроенную фильтрацию входящих импульсов и гарантирует корректную работу с шириной пульса в диапазоне 20-250 мс для платёжных систем (каналы COIN A, COIN B и CARD). Оптимальным значением считается ширина импульса, равная 50 мс. Если ширина входящего импульса меньше минимального значения, импульс считается ложным и не засчитывается, если больше - контроллер блокирует работу всего оборудования и выпадает в ошибку: вероятно, устройство, посылающее сигнал, неисправно.

Каналы COIN A и COIN B равнозначны (к ним обоим можно подключить как монетоприёмник, так и купюроприёмник) и имеют выходы ИНГИБИТ для блокировки приёма платежей. Блокировка приёма платежей осуществляется посредством управляющего сигнала INHIBIT (ActiveLOW - активный низкий): для разрешения приёма платежей на контакте INHIBIT появляется минус (GND), для запрета - минус снимается.

Канал CARD предназначен для подключения банковского терминала, но также позволяет подключать к нему платёжные системы.

Питание для ЦП осуществляется от блока питания 12 Вольт мощностью не менее 200 Ватт, расположенного в силовой части моечного комплекса. Сечение кабеля, идущего от блока питания к ЦП, должно быть не менее 1,5 мм2. Если клиентский пост установлен на значительном расстоянии от силового поста, рекомендуется применять питающие провода сечением не менее 2,5 мм2.

## СИЛОВАЯ ПЛАТА УСТАНАВЛИВАЕТСЯ В СИЛОВОЙ ЧАСТИ МОЕЧНОГО КОМПЛЕКСА И ПОДКЛЮЧАЕТСЯ К ТОМУ ЖЕ БЛОКУ ПИТАНИЯ (12 ВОЛЬТ) !!!

В зависимости от типа используемого оборудования СП представлена в двух вариантах: симисторная и релейная.

Симисторная СП способна управлять внешними устройствами, питающимися только от переменного напряжения 220 Вольт. Каждый канал симисторной СП может передавать нагрузку мощностью до 220 Вт (1A). Отсутствуют щелки и механические контакты. Огромный ресурс.

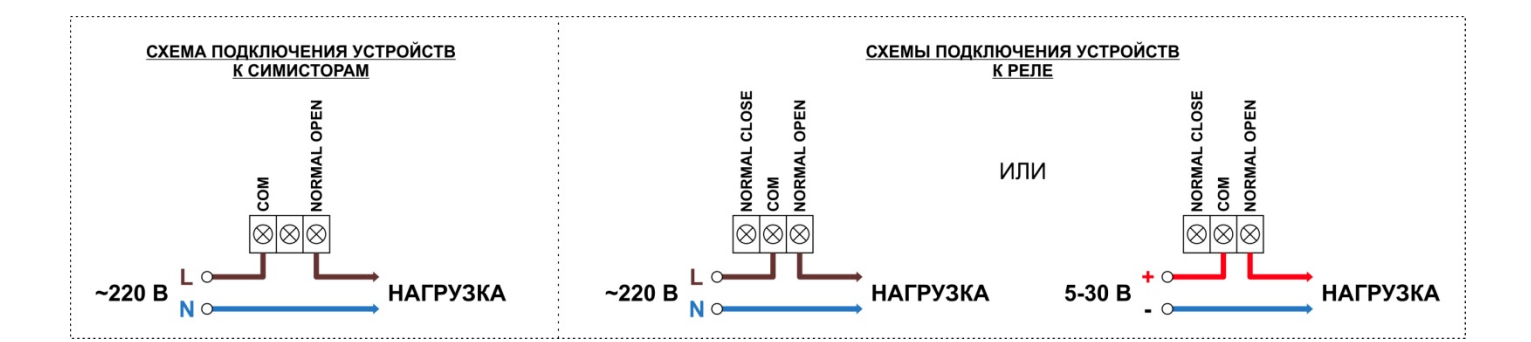

Релейная СП может управлять внешними устройствами, питающимися как от постоянного напряжения (до 30 Вольт), так и от переменного (до 220 Вольт). Каждое реле может передавать нагрузку до 210 Вт (7А) для постоянного напряжения и до 1500 Вт (7А) для переменного напряжения. Имеются щелчки, подвижные механические контакты. Ограниченный ресурс.

# ЕСЛИ ПОДКЛЮЧАЕМЫЕ ВНЕШНИЕ УСТРОЙСТВА ПОТРЕБЛЯЮТ БОЛЬШЕ МОЩНОСТИ, ЧЕМ СПОСОБНЫ ВЫДАВАТЬ РЕЛЕ ИЛИ СИМИСТОРЫ, УСТАНАВЛИВАЮТСЯ СИЛОВЫЕ КОНТАКТОРЫ ИЛИ ПРОМЕЖУТОЧНЫЕ РЕЛЕ

Управление дозаторами на обеих версиях СП выполнено на симисторах. Каждый канал может передавать нагрузку мощностью до 220 Вт (1A).

Для соединения ЦП и СП применяется FTP-кабель (4 пары) CAT 5E с экранирующей обмоткой. Коннекторы 8P8C также экранированные. Применение неэкранированных кабелей ЗАПРЕЩЕНО и влечёт к снятию с гарантии!

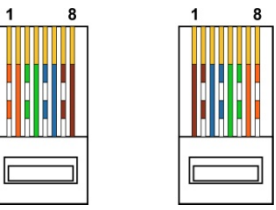

ВНИМАНИЕ! СХЕМА ОБЖИМКИ FTP-кабеля НЕСТАНДАРТНАЯ! ПОРЯДОК ОБЖИМКИ: 1-8, 2-7, 3-6, 4-5, 5-4, 6-3, 7-2, 8-1

Все действия (зачисление денежных средств, включение устройств, ошибки и т.д.) сопровождаются звуковыми и световыми сигналами.

### ТЕХНИЧЕСКИЕ ХАРАКТЕРИСТИКИ

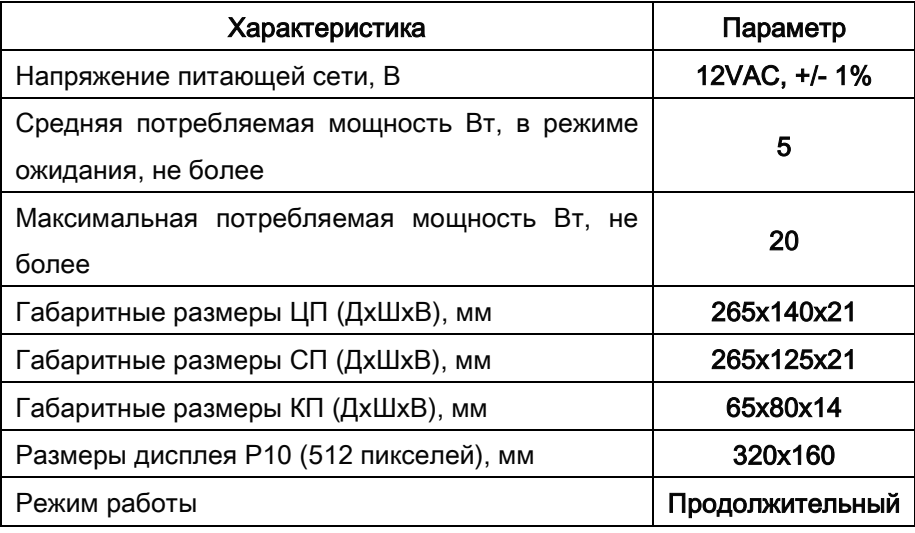

## КОМПЛЕКТ ПОСТАВКИ

Центральная плата - 1 шт.

Силовая плата (симисторная или релейная на выбор) – 1 шт.

Плата для подключения кнопок – 1 шт.

Шлейф к плате для подключения кнопок (50 см) - 1 шт.

Светодиодный P10-дисплей (цвет на выбор) + модуль питания – 1 шт.

Шлейф к дисплею (75 см) - 1 шт.

Дистанционные проставки - 12 шт.

Отвёртка - 1 шт.

Упаковка: антистатичный пакет, гофротара.

## Провода для соединения ЦП и СП в комплект не входят и заказываются отдельно в зависимости от длины.

## ПОДКЛЮЧЕНИЕ

Для подключения полного комплекта к сети (комплект WashMaster2.0, дисплей, купюроприёмник, монетоприёмник, банковский терминал, RFID, GSM-модуль, датчик температуры), как правило, достаточно блока питания мощностью не менее 200 Вт напряжением 12 В. Для исключения вероятности поражения электрическим током блок питания необходимо располагать в силовой части автомоечного комплекса, а провод с напряжением 12 Вольт подводить в клиентский пост. Сечение данного кабеля должно быть не менее 1,5 мм<sup>2</sup> . Если клиентский пост удалён на значительном расстоянии от силового поста, рекомендуется применять питающие провода сечением не менее 2,5 мм<sup>2</sup>.

# СЕТЬ 220В, К КОТОРОЙ БУДЕТ ОСУЩЕСТВЛЯТЬСЯ ПОДКЛЮЧЕНИЕ БЛОКА ПИТАНИЯ, ОБЯЗАТЕЛЬНО ДОЛЖНА ИМЕТЬ ЗАЗЕМЛЕНИЕ!

Светодиодный P10-дисплей комплектуется преобразователем напряжения (12->5 Вольт) и подключается к тому же блоку питания 12 Вольт. Допускается до 3 "битых" пикселей из 512 на поле P10-дисплея (менее 1%).

## ЦЕНТРАЛЬНАЯ ПЛАТА

POWER. Колодка с винтовыми клеммами для подключения контроллера к блоку питания.

+12V: вход для подключения питания контроллера. Рекомендуется применять блок питания мощностью не менее 200 Вт;

GND: вход для подключения земли (минуса) контроллера.

COIN A. Колодка с винтовыми клеммами для подключения платёжных систем (монетоприёмник или купюроприёмник).

+12V: выход для подключения питания платёжной системы;

GND: выход для подключения земли (минуса) платёжной системы;

PULSE: вход для подключения сигнального провода от платёжной системы;

INHIBIT: выход запрета/разрешения приёма платежей для подключения платёжной системы.

Внимание! Если для блокировки платёжного устройства требуется не только убрать минус, но и подать плюс, необходимо впаять резистор номиналом 10кОм (0,25Вт) в площадку 10kA.

**COIN B**. Колодка с винтовыми клеммами для подключения платёжных систем (монетоприёмник или купюроприёмник).

+12V: выход для подключения питания платёжной системы;

GND: выход для подключения земли (минуса) платёжной системы;

PULSE: вход для подключения сигнального провода от платёжной системы;

INHIBIT: выход запрета/разрешения приёма платежей для подключения платёжной системы.

Внимание! Если для блокировки платёжного устройства требуется не только убрать минус, но и подать плюс, необходимо впаять резистор номиналом 10кОм (0,25Вт) в площадку 10kB.

Каналы COIN A <sup>и</sup>COIN B равнозначны! Это означает, что к ним обоим можно подключить как монетоприёмник, так и купюроприёмник.

**CARD**. Колодка с винтовыми клеммами для подключения банковского терминала.

+12V: выход для подключения питания терминала;

GND: выход для подключения земли (минуса) терминала;

PULSE: вход для подключения сигнального провода от терминала;

P10 (1R) DISPLAY. Разъём для подключения светодиодного P10-дисплея.

LED DISPLAY. Разъём для подключения 4-х битного семиразрядного LED-дисплея.

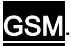

GSM. Разъём для подключения внешнего GSM-модуля.

REID. Разъём для подключения **считывателя карт/ключей** лояльности, мастер-карт и админ-карт.

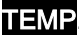

**TEMP**. Разъём для подключения **датчика температуры**.

## **BUTTON PORT**. Разъём для подключения к плате кнопок.

## 8P8C. 4 разъёма для подключения к силовой плате по витой паре.

## СИЛОВАЯ ПЛАТА

POWER. Колодка с винтовыми клеммами для подключения силовой платы к блоку питания.

+12V: вход для подключения питания силовой платы.

GND: вход для подключения земли (минуса) силовой платы.

Светодиодный P10-дисплей, силовая и центральная платы должны быть подключены к одному блоку питания!

LEVEL SENSOR. 3 разъёма для подключения нормально открытых (NO) датчиков низкого уровня химии. Все три разъёма соединены между собой в один общий канал. Если контакты датчика будут замкнуты более 5 секунд, контроллер заблокирует работу и выведет соответствующее сообщение. Разъёмы позволяют подключать как механические датчики, работающие на замыкание (средний (COM) и правый (DATA) контакты), так и бесконтактные ёмкостные (левый (+12V), средний (COM) и правый (DATA) контакты).

8P8C. 4 разъёма для подключения к центральной плате по витой паре.

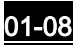

01-08. Выходы реле для управления внешними устройствами.

LIGHT. Выход реле для управления освещением в помещении.

DISP A, DISP B, DISP C. Выходы реле для управления дозаторами A, B и C, соответственно.

TEMP. Выход реле для управления обогревом в помещении.

## ПЛАТА ДЛЯ ПОДКЛЮЧЕНИЯ КНОПОК

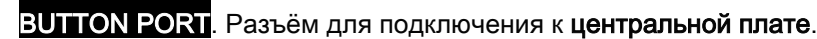

**СОМ.** Винтовой контакт для подключения к СОМ контактам всех кнопок.

BTN 1 – BTN 8, PAUSE. Винтовые контакты для подключения к NO контакту каждой кнопки.

+12V. Винтовой разъём для подключения к +12В контактам подсветки всех кнопок.

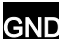

 $\overline{\phantom{a}}$ 

**GND.** Винтовые контакты для подключения к GND контакту подсветки каждой кнопки.

Примечание: если планируется применение кнопок с двухцветной подсветкой, GND и +12V всех кнопок статичной подсветки можно подключить к контактам COM и +12V платы, соответственно, а динамичная подсветка каждой кнопки подключается по схеме, описанной выше. Рекомендуется применять кнопки только со светодиодом и силой тока подсветки каждой кнопки не более 30mA.

НАСТРОЙКИ

Все настройки осуществляются кнопками SET, <<, >>>, ESC. Рекомендуется производить настройки с

неподключенными к реле контроллера внешними устройствами.

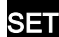

Отвечает за переход по меню настроек.

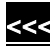

<<<. Отвечает за уменьшение значение параметра в меню.

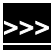

Отвечает за увеличение значение параметра в меню.

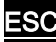

Отвечает за выход из меню настроек.

1. Нажмите кнопку SET. Вы зашли в меню настройки группы реле, которые будут включаться при нажатии на кнопку 01.

Внешними кнопками 01-08 выберите те реле, которые будут участвовать в режиме, запускаемом с кнопки 01. Активные реле будут отмечены включенными светодиодами.

2. Нажмите кнопку SET. Вы зашли в меню настройки стоимости режима, который будет включаться при нажатии на кнопку 01. Настройки предыдущего пункта меню сохранились.

Кнопками <<< и >>> задайте количество секунд, за которое спишется 1 рубль. Диапазон настройки 0,1 - 60. Шаг настройки 0,1.

3. Нажмите кнопку SET. Вы зашли в меню настройки группы реле, которые будут включаться при нажатии на кнопку 02. Настройки предыдущего пункта меню сохранились.

Внешними кнопками 01-08 выберите те реле, которые будут участвовать в режиме, запускаемом с кнопки 02. Активные реле будут отмечены включенными светодиодами.

4. Нажмите кнопку SET. Вы зашли в меню настройки стоимости режима, который будет включаться при нажатии на кнопку 02. Настройки предыдущего пункта меню сохранились.

Кнопками <<< и >>> задайте количество секунд, за которое спишется 1 рубль. Диапазон настройки 0,1 - 60. Шаг настройки 0,1.

5. Нажмите кнопку SET. Вы зашли в меню настройки группы реле, которые будут включаться при нажатии на кнопку 03. Настройки предыдущего пункта меню сохранились.

Внешними кнопками 01-08 выберите те реле, которые будут участвовать в режиме, запускаемом с кнопки 03. Активные реле будут отмечены включенными светодиодами.

6. Нажмите кнопку SET. Вы зашли в меню настройки стоимости режима, который будет включаться при нажатии на кнопку 03. Настройки предыдущего пункта меню сохранились.

Кнопками <<< и >>> задайте количество секунд, за которое спишется 1 рубль. Диапазон настройки 0,1 - 60. Шаг настройки 0,1.

7. Нажмите кнопку SET. Вы зашли в меню настройки группы реле, которые будут включаться при нажатии на кнопку 04. Настройки предыдущего пункта меню сохранились.

Внешними кнопками 01-08 выберите те реле, которые будут участвовать в режиме, запускаемом с кнопки 04. Активные реле будут отмечены включенными светодиодами.

8. Нажмите кнопку SET. Вы зашли в меню настройки стоимости режима, который будет включаться при нажатии на кнопку 04. Настройки предыдущего пункта меню сохранились.

Кнопками <<< и >>> задайте количество секунд, за которое спишется 1 рубль. Диапазон настройки 0,1 - 60. Шаг настройки 0,1.

9. Нажмите кнопку SET. Вы зашли в меню настройки группы реле, которые будут включаться при нажатии на кнопку 05. Настройки предыдущего пункта меню сохранились.

Внешними кнопками 01-08 выберите те реле, которые будут участвовать в режиме, запускаемом с кнопки 05. Активные реле будут отмечены включенными светодиодами.

10. Нажмите кнопку SET. Вы зашли в меню настройки стоимости режима, который будет включаться при нажатии на кнопку 05. Настройки предыдущего пункта меню сохранились.

Кнопками <<< и >>> задайте количество секунд, за которое спишется 1 рубль. Диапазон настройки 0,1 - 60. Шаг настройки 0,1.

11. Нажмите кнопку SET. Вы зашли в меню настройки группы реле, которые будут включаться при нажатии на кнопку 06. Настройки предыдущего пункта меню сохранились.

Внешними кнопками 01-08 выберите те реле, которые будут участвовать в режиме, запускаемом с кнопки 06. Активные реле будут отмечены включенными светодиодами.

12. Нажмите кнопку SET. Вы зашли в меню настройки стоимости режима, который будет включаться при нажатии на кнопку 06. Настройки предыдущего пункта меню сохранились.

Кнопками <<< и >>> задайте количество секунд, за которое спишется 1 рубль. Диапазон настройки 0,1 - 60. Шаг настройки 0,1.

13. Нажмите кнопку SET. Вы зашли в меню настройки группы реле, которые будут включаться при нажатии на кнопку 07. Настройки предыдущего пункта меню сохранились.

Внешними кнопками 01-08 выберите те реле, которые будут участвовать в режиме, запускаемом с кнопки 07. Активные реле будут отмечены включенными светодиодами.

14. Нажмите кнопку SET. Вы зашли в меню настройки стоимости режима, который будет включаться при нажатии на кнопку 07. Настройки предыдущего пункта меню сохранились.

Кнопками <<< и >>> задайте количество секунд, за которое спишется 1 рубль. Диапазон настройки 0,1 - 60. Шаг настройки 0,1.

15. Нажмите кнопку SET. Вы зашли в меню настройки группы реле, которые будут включаться при нажатии на кнопку 08. Настройки предыдущего пункта меню сохранились.

Внешними кнопками 01-08 выберите те реле, которые будут участвовать в режиме, запускаемом с кнопки 08. Активные реле будут отмечены включенными светодиодами.

16. Нажмите кнопку SET. Вы зашли в меню настройки стоимости режима, который будет включаться при нажатии на кнопку 08. Настройки предыдущего пункта меню сохранились.

10

Кнопками <<< и >>> задайте количество секунд, за которое спишется 1 рубль. Диапазон настройки 0,1 - 60. Шаг настройки 0,1.

17. Нажмите кнопку SET. Вы зашли в меню настройки периода работы дозаторов. Настройки предыдущего пункта меню сохранились.

Кнопками <<< и >>> выберите период работы дозаторов: 0.5 или 1 сек.

18. Нажмите кнопку SET. Вы зашли в меню привязки Дозатора А к одной из кнопок СТАРТ. Настройки предыдущего пункта меню сохранились.

Внешними кнопками 01-08 выберите ту кнопку, при нажатии на которую будет запускаться Дозатор А. Если нажать кнопку ПАУЗА, привязка Дозатора A к какой-либо из кнопок отменится. К одной кнопке можно "привязать" только один из трёх дозаторов.

19. Нажмите кнопку SET. Вы зашли в меню настройки режима работы Дозатора А. Настройки предыдущего пункта меню сохранились.

Кнопками <<< и >>> задайте рабочий цикл Дозатора А: % от периода работы дозаторов. Диапазон настройки 10 – 100. Шаг настройки 10.

### Например:

а) период работы дозаторов выбран 0.5 сек. При установке рабочего цикла 50% дозатор будет работать 0.25 сек. и 0.25 сек. не работать.

б) период работы дозаторов выбран 1 сек. При установке рабочего цикла 30% дозатор будет работать 0.3 сек. и 0.7 сек. не работать.

20. Нажмите кнопку SET. Вы зашли в меню привязки Дозатора B к одной из кнопок СТАРТ. Настройки предыдущего пункта меню сохранились.

Внешними кнопками 01-08 выберите ту кнопку, при нажатии на которую будет запускаться Дозатор B. Если нажать кнопку ПАУЗА, привязка Дозатора B к какой-либо из кнопок отменится. К одной кнопке можно "привязать" только один из трёх дозаторов.

21. Нажмите кнопку SET. Вы зашли в меню настройки режима работы Дозатора B. Настройки предыдущего пункта меню сохранились.

Кнопками <<< и >>> задайте % от секунды рабочего цикла Дозатора B. Диапазон настройки 10 – 100. Шаг настройки 10.

22. Нажмите кнопку SET. Вы зашли в меню привязки Дозатора C к одной из кнопок СТАРТ. Настройки предыдущего пункта меню сохранились.

Внешними кнопками 01-08 выберите ту кнопку, при нажатии на которую будет запускаться Дозатор C. Если нажать кнопку ПАУЗА, привязка Дозатора C к какой-либо из кнопок отменится. К одной кнопке можно "привязать" только один из трёх дозаторов.

23. Нажмите кнопку SET. Вы зашли в меню настройки режима работы Дозатора C. Настройки предыдущего пункта меню сохранились.

Кнопками <<< и >>> задайте % от секунды рабочего цикла Дозатора C. Диапазон настройки 10 – 100. Шаг настройки 10.

11

24. Нажмите кнопку SET. Вы зашли в меню настройки цены импульса платёжного устройства, подключенного к каналу COIN A. Настройки предыдущего пункта меню сохранились.

Кнопками <<< и >>> задайте цену импульса, руб. Диапазон настройки 1 - 250. Шаг настройки 1.

25. Нажмите кнопку SET. Вы зашли в меню настройки цены импульса платёжного устройства, подключенного к каналу COIN B. Настройки предыдущего пункта меню сохранились.

Кнопками <<< и >>> задайте цену импульса, руб. Диапазон настройки 1 - 250. Шаг настройки 1.

26. Нажмите кнопку SET. Вы зашли в меню настройки цены импульса банковского терминала, подключенного к каналу CARD. Настройки предыдущего пункта меню сохранились. Кнопками <<< и >>> задайте цену импульса, руб. Диапазон настройки 1 - 250. Шаг настройки 1.

27. Нажмите кнопку SET. Вы зашли в меню настройки минимальной цены, после которой возможен запуск с кнопок 01-08. Настройки предыдущего пункта меню сохранились.

Кнопками <<< и >>> задайте минимальную цену, руб. Диапазон настройки 0 - 250. Шаг настройки 1.

28. Нажмите кнопку SET. Вы зашли в меню настройки скидки (%), которая добавится при считывании карты/ключа лояльности. Настройки предыдущего пункта меню сохранились. Кнопками <<< и >>> задайте размер скидки, %. Диапазон настройки 0-5-10-15-20. Шаг настройки 5.

29. Нажмите кнопку SET. Вы зашли в меню настройки стоимости платного ожидания. Настройки предыдущего пункта меню сохранились.

Кнопками <<< и >>> задайте количество секунд, за которое спишется 1 рубль. Диапазон настройки 0 - 250. Шаг настройки 1.

30. Нажмите кнопку SET. Вы зашли в меню настройки стоимости платной паузы. Настройки предыдущего пункта меню сохранились.

Кнопками <<< и >>> задайте количество секунд, за которое спишется 1 рубль. Диапазон настройки 0 - 250. Шаг настройки 1. Если выбран режим ВРЕМЯ-ТАЙМЕР, то по прошествии времени, которое задано для платной паузы, от баланса отнимется то количество секунд, которое соответствует последней нажатой кнопке СТАРТ. Например:

Стоимость кнопки 10.0 сек/1 руб. Стоимость паузы 60 сек/1 руб. При нажатии кнопки ПАУЗА начнётся уменьшение баланса, и через 60 секунд от баланса отнимется 10 секунд.

31. Нажмите кнопку SET. Настройки предыдущего пункта меню сохранились.

Если НЕ установлено платное ожидание, вы попадаете в меню настройки сброса баланса, который будет обнулять баланс после пятиминутного бездействия клиента. Кнопками <<< и >>> включите или отключите опцию.

Если платное ожидание установлено, данный пункт меню становится недоступным.

32. Нажмите кнопку SET. Вы зашли в меню настройки времени прокачки химии. Настройки предыдущего пункта меню сохранились.

Кнопками <<< и >>> задайте количество секунд для прокачки химии, после которого баланс начнёт уменьшаться. Диапазон настройки 0 - 60. Шаг настройки 1.

33. Нажмите кнопку SET. Вы зашли в меню настройки сигнала таймера (низкий остаток времени). Настройки предыдущего пункта меню сохранились.

Кнопками <<< и >>> задайте количество оставшихся секунд, при котором включится звуковое оповещение. Диапазон настройки 0 - 60. Шаг настройки 1.

34. Нажмите кнопку SET. Вы зашли в меню выбора режима таймера. Настройки предыдущего пункта меню сохранились.

Кнопками <<< и >>> выберите ДЕНЬГИ-ТАЙМЕР или ВРЕМЯ-ТАЙМЕР.

35. Нажмите кнопку SET. Вы зашли в меню выбора режима Р10-дисплея. Настройки предыдущего пункта меню сохранились.

Кнопками <<< и >>> выберите режим ПОЗИТИВ или НЕГАТИВ.

36. Нажмите кнопку SET. Вы зашли в меню настройки яркости P10-дисплея. Настройки предыдущего пункта меню сохранились.

Кнопками <<< и >>> задайте яркость дисплея в %. Диапазон настройки 10 – 100. Шаг настройки 10.

37. Нажмите кнопку SET. Вы зашли в меню настройки рабочей температуры, при достижении которой обогрев должен отключаться. Настройки предыдущего пункта меню сохранились.

Кнопками <<< и >>> задайте температуру, Со. Диапазон настройки 0 - 70. Шаг настройки 1.

38. Нажмите кнопку SET. Вы зашли в меню настройки гистерезиса температуры. Это то значение, которое позволяет опуститься температуре внутри помещения до следующего включения климат-контроля. Настройки предыдущего пункта меню сохранились.

Кнопками <<< и >>> задайте значение гистерезиса, Со. Диапазон настройки 0 - 25. Шаг настройки 1.

39. Нажмите кнопку SET. Вы зашли в меню настройки времени работы реле освещения в помещении. Настройки предыдущего пункта меню сохранились.

Кнопками <<< и >>> задайте в минутах время работы реле освещения после завершения оплаченного сеанса. Диапазон настройки 0 – 30. Шаг настройки 1.

40. Нажмите кнопку SET. Вы зашли в меню настройки ключа лояльности. Настройки предыдущего пункта меню сохранились.

Поднесите к RFID-считывателю скидочный ключ (125kHz), предназначенный для клиентов.

41. Нажмите кнопку SET. Вы зашли в меню настройки ключа обслуживающего персонала. Настройки предыдущего пункта меню сохранились.

Поднесите к RFID-считывателю ключ мастера (125kHz), предназначенный для обслуживающего персонала.

42. Нажмите кнопку SET. Вы зашли в меню настройки ключа администратора. Настройки предыдущего пункта меню сохранились.

Поднесите к RFID-считывателю ключ администратора (125kHz), предназначенный для владельца.

43. Нажмите кнопку SET. Вы зашли в меню настройки номера телефона администратора. Настройки предыдущего пункта меню сохранились.

Произведите звонок на номер сим-карты, установленной в GSM-модуль.

Примечание: если в процессе настройки нажать кнопку ESC, все предыдущие изменения в пунктах меню сохранятся, а текущий пункт меню и все последующие останутся без изменения.

### ЗАПУСК

При подаче питания на центральную плату осуществляется загрузка настроек, запуск программного кода микроконтроллера и инициализация энергонезависимой памяти.

Непрерывно мигающий светодиод голубого цвета сигнализирует об исправности микроконтроллера и обвязывающей его цепи.

По мере загрузки исполняющей программы на дисплей выводится процент загрузки и версия прошивки.

## СТАТИСТИКА, УПРАВЛЕНИЕ

**X-STAT**. Кнопка (нажатие и удержание **более 3х секунд**), отвечающая за **просмотр** статистики:

- сумма, внесённая через платёжное устройство, подключенное к каналу COIN A;
- сумма, внесённая через платёжное устройство, подключенное к каналу COIN B;
- сумма, внесённая через банковский терминал, подключенный к каналу CARD;
- общая сумма, внесённая за смену;

 $\overline{\phantom{a}}$ 

 $\overline{\phantom{a}}$ 

 $\overline{\phantom{a}}$ 

- общая сумма, внесённая за всё время;
- количество считываний скидочных карт клиента;
- количество запусков сервисного режима;
- значение температуры, полученной с внешнего датчика (дополнительная опция).

Примечание: данный режим также доступен для запуска с админ-карты.

Z-STAT. Кнопка (нажатие и удержание более 3х секунд), отвечающая за просмотр и обнуление статистики (закрытие смены):

- сумма, внесённая через платёжное устройство, подключенное к каналу COIN A обнулится;
- сумма, внесённая через платёжное устройство, подключенное к каналу COIN B обнулится;
- сумма, внесённая через банковский терминал, подключенный к каналу CARD обнулится;
- общая сумма, внесённая за смену обнулится;
- общая сумма, внесённая за всё время НЕ обнулится;
- количество считываний скидочных карт клиента обнулится;
- количество запусков сервисного режима НЕ обнулится;
- значение температуры, полученной с внешнего датчика (дополнительная опция).

Примечание: обнуление общей суммы и количества запусков сервисного режима доступно только для владельца контроллера посредством нажатия кнопок *ESC + Z-STAT* (нажатие и удержание более 3х секунд) или при помощи админ-карты с нажатой кнопкой ПАУЗА.

Статистику с контроллера можно получать удалённым способом посредством SMS-уведомлений. Для этого необходим GSM-модуль.

RESET. Кнопка, отвечающая за перезагрузку контроллера. Выход из ошибочного состояния так же производится данной кнопкой.

Примечание: в случае необходимости ПОЛНОГО СБРОСА установленных параметров, памяти контроллера <sup>и</sup> установки ЗАВОДСКИХ НАСТРОЕК, нужно нажать на кнопку ESC и, не отпуская её, нажать на кнопку RESET. Прозвучит сигнал длительностью 3 секунды и начнётся сброс настроек.

**SERVICE**. Кнопка, отвечающая за запуск бесплатного сервисного режима. Он служит, например, для проверки оборудования или смывки грязи с пола. Так же этот режим можно запускать, приложив мастер-карту обслуживающего персонала к RFID-считывателю. В данном режиме доступны все 8 кнопок. Длительность сеанса - 60 секунд, после чего контроллер возвращается в основное состояние. Если в процессе работы сервисного режима нажать кнопку ПАУЗА или RESET, контроллер выйдет из сервисного режима в основной. Каждый запуск сервисного режима учитывается и доступен для просмотра в статистике.

## ОШИБКИ

В случае неисправности оборудования контроллер оповестит об этом световым и звуковым сигнализаторами с выводом типа ошибки на дисплей, а так же отправит SMS-уведомление (при наличии GSM-модуля).

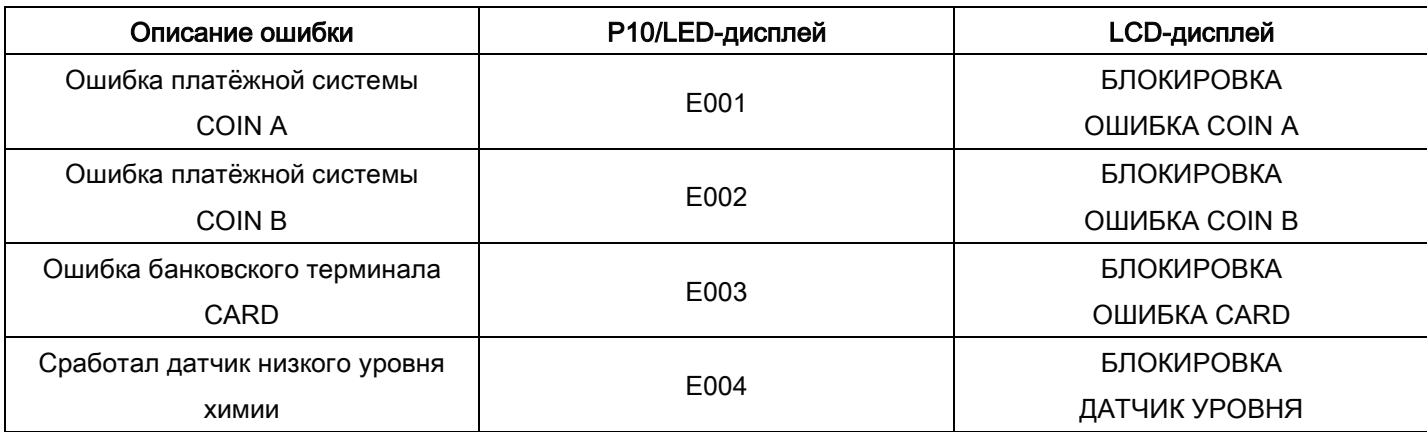

## ПРАВОВАЯ ИНФОРМАЦИЯ

Дата продажи:\_\_\_\_\_\_\_\_\_\_\_\_\_\_\_\_ Серийный номер:\_\_\_\_\_\_\_\_\_\_\_\_\_\_\_\_

 $\overline{\phantom{a}}$